# IFAS Shared Service Centers (SSC) **Purchase Order Instruction Guide**

To standardize processes for all departments, please email all documents (scanned or electronic copies) to the appropriate Shared Service Center [\(McCarty](mailto:mccarty-ssc@ufl.edu?subject=Purchase%20Order&body=Purchase%20Order%20%E2%80%93%20Scan%20and%20attach%20any%20supporting%20documentation%20with%20subject%20line%20containing%20the%20words%20PURCHASE%20ORDER.%20Be%20sure%20image%20is%20legible.%0D%0DDepartment%3A%0D%0DShip%20to%20Address%20(include%20Rm%23%2FBldg%23)%3A%0D%0DPhone%20%23%3A%0D%0DVendor%20Name%3A%0D%0DVendor%20Address%3A%0D%0DVendor%20Phone%23%3A%0D%0DVendor%20Contact%20Name%3A%0D%0DProject%20or%20fund%20for%20payment%3A%0D%0DFaculty%20Name%2C%20if%20applicable%3A%0D%0DDescription%20of%20Service(s)%20to%20be%20provided%3A%0D%0DPart%2FCatalog%23%3A%0D%0DQuantity%3A%0D%0D*Total%20Amount%3A%20%24%0D%0D*If%20amount%20is%20over%20%245K%2C%20UF%20Purchasing%20requires%20a%20second%20quote%3B%20if%20over%20%2425K%2C%20three%20quotes%20will%20be%20required.%20Please%20attach%20the%20quotes%20in%20PDF%20format%20to%20your%20email.%0D%0DIf%20over%20%2475K%2C%20please%20contact%20the%20SSC%20for%20assistance.) or [Fifield\)](mailto:fifield-ssc@ufl.edu?subject=Purchase%20Order&body=Purchase%20Order%20%E2%80%93%20Scan%20and%20attach%20any%20supporting%20documentation%20with%20subject%20line%20containing%20the%20words%20PURCHASE%20ORDER.%20Be%20sure%20image%20is%20legible.%0D%0DDepartment%3A%0D%0DShip%20to%20Address%20(include%20Rm%23%2FBldg%23)%3A%0D%0DPhone%20%23%3A%0D%0DVendor%20Name%3A%0D%0DVendor%20Address%3A%0D%0DVendor%20Phone%23%3A%0D%0DVendor%20Contact%20Name%3A%0D%0DProject%20or%20fund%20for%20payment%3A%0D%0DFaculty%20Name%2C%20if%20applicable%3A%0D%0DDescription%20of%20Service(s)%20to%20be%20provided%3A%0D%0DPart%2FCatalog%23%3A%0D%0DQuantity%3A%0D%0D*Total%20Amount%3A%20%24%0D%0D*If%20amount%20is%20over%20%245K%2C%20UF%20Purchasing%20requires%20a%20second%20quote%3B%20if%20over%20%2425K%2C%20three%20quotes%20will%20be%20required.%20Please%20attach%20the%20quotes%20in%20PDF%20format%20to%20your%20email.%0D%0DIf%20over%20%2475K%2C%20please%20contact%20the%20SSC%20for%20assistance.). Each email should have a subject line containing PURCHASE ORDER. (Example: **Subject: Purchase Order for Smith**)

# **Step 1: Individual determines the need for a purchase that cannot be made with PCard.**

- Units must follow the guidelines as described in UF **Purchasing Directives and Procedures**.
- A requisition should be created in *my*uf Market to make purchases of any commodities or services which cannot be made on a PCard. This can be accomplished by entering the requisition directly in *my*uf Market or by emailing the appropriate SSC [\(McCarty](mailto:mccarty-ssc@ufl.edu?subject=Purchase%20Order&body=Purchase%20Order%20%E2%80%93%20Scan%20and%20attach%20any%20supporting%20documentation%20with%20subject%20line%20containing%20the%20words%20PURCHASE%20ORDER.%20Be%20sure%20image%20is%20legible.%0D%0DDepartment%3A%0D%0DShip%20to%20Address%20(include%20Rm%23%2FBldg%23)%3A%0D%0DPhone%20%23%3A%0D%0DVendor%20Name%3A%0D%0DVendor%20Address%3A%0D%0DVendor%20Phone%23%3A%0D%0DVendor%20Contact%20Name%3A%0D%0DProject%20or%20fund%20for%20payment%3A%0D%0DFaculty%20Name%2C%20if%20applicable%3A%0D%0DDescription%20of%20Service(s)%20to%20be%20provided%3A%0D%0DPart%2FCatalog%23%3A%0D%0DQuantity%3A%0D%0D*Total%20Amount%3A%20%24%0D%0D*If%20amount%20is%20over%20%245K%2C%20UF%20Purchasing%20requires%20a%20second%20quote%3B%20if%20over%20%2425K%2C%20three%20quotes%20will%20be%20required.%20Please%20attach%20the%20quotes%20in%20PDF%20format%20to%20your%20email.%0D%0DIf%20over%20%2475K%2C%20please%20contact%20the%20SSC%20for%20assistance.) or [Fifield\)](mailto:fifield-ssc@ufl.edu?subject=Purchase%20Order&body=Purchase%20Order%20%E2%80%93%20Scan%20and%20attach%20any%20supporting%20documentation%20with%20subject%20line%20containing%20the%20words%20PURCHASE%20ORDER.%20Be%20sure%20image%20is%20legible.%0D%0DDepartment%3A%0D%0DShip%20to%20Address%20(include%20Rm%23%2FBldg%23)%3A%0D%0DPhone%20%23%3A%0D%0DVendor%20Name%3A%0D%0DVendor%20Address%3A%0D%0DVendor%20Phone%23%3A%0D%0DVendor%20Contact%20Name%3A%0D%0DProject%20or%20fund%20for%20payment%3A%0D%0DFaculty%20Name%2C%20if%20applicable%3A%0D%0DDescription%20of%20Service(s)%20to%20be%20provided%3A%0D%0DPart%2FCatalog%23%3A%0D%0DQuantity%3A%0D%0D*Total%20Amount%3A%20%24%0D%0D*If%20amount%20is%20over%20%245K%2C%20UF%20Purchasing%20requires%20a%20second%20quote%3B%20if%20over%20%2425K%2C%20three%20quotes%20will%20be%20required.%20Please%20attach%20the%20quotes%20in%20PDF%20format%20to%20your%20email.%0D%0DIf%20over%20%2475K%2C%20please%20contact%20the%20SSC%20for%20assistance.). If you need assistance with *my*uf Market, please contact an SSC staff member or the *my*uf Market helpdesk by phone (392-1335) or email [\(myufmarket@ufl.edu\)](mailto:myufmarket@ufl.edu).

## **Step 2: Individual or Unit prepares purchase order request to be sent to the SSC**

## **For entering requisition directly in** *my***uf Market:**

- Prepare cart in *my*uf Market (see [Shoppers Guide to](http://www.hr.ufl.edu/training/myufl/instructionguides/Shoppers%20Guide%20to%20myUF%20Market.pdf) *my*uf Market).
- Remember to only include items purchased by one vendor per cart.
- Include project or fund to be used for payment in the comments section.
- Assign cart to the appropriate IFAS SSC.

# **For Email Requests:**

- Prepare an email to be sent to the appropriate IFAS SSC [\(McCarty](mailto:mccarty-ssc@ufl.edu?subject=Purchase%20Order&body=Purchase%20Order%20%E2%80%93%20Scan%20and%20attach%20any%20supporting%20documentation%20with%20subject%20line%20containing%20the%20words%20PURCHASE%20ORDER.%20Be%20sure%20image%20is%20legible.%0D%0DDepartment%3A%0D%0DShip%20to%20Address%20(include%20Rm%23%2FBldg%23)%3A%0D%0DPhone%20%23%3A%0D%0DVendor%20Name%3A%0D%0DVendor%20Address%3A%0D%0DVendor%20Phone%23%3A%0D%0DVendor%20Contact%20Name%3A%0D%0DProject%20or%20fund%20for%20payment%3A%0D%0DFaculty%20Name%2C%20if%20applicable%3A%0D%0DDescription%20of%20Service(s)%20to%20be%20provided%3A%0D%0DPart%2FCatalog%23%3A%0D%0DQuantity%3A%0D%0D*Total%20Amount%3A%20%24%0D%0D*If%20amount%20is%20over%20%245K%2C%20UF%20Purchasing%20requires%20a%20second%20quote%3B%20if%20over%20%2425K%2C%20three%20quotes%20will%20be%20required.%20Please%20attach%20the%20quotes%20in%20PDF%20format%20to%20your%20email.%0D%0DIf%20over%20%2475K%2C%20please%20contact%20the%20SSC%20for%20assistance.) or [Fifield\)](mailto:fifield-ssc@ufl.edu?subject=Purchase%20Order&body=Purchase%20Order%20%E2%80%93%20Scan%20and%20attach%20any%20supporting%20documentation%20with%20subject%20line%20containing%20the%20words%20PURCHASE%20ORDER.%20Be%20sure%20image%20is%20legible.%0D%0DDepartment%3A%0D%0DShip%20to%20Address%20(include%20Rm%23%2FBldg%23)%3A%0D%0DPhone%20%23%3A%0D%0DVendor%20Name%3A%0D%0DVendor%20Address%3A%0D%0DVendor%20Phone%23%3A%0D%0DVendor%20Contact%20Name%3A%0D%0DProject%20or%20fund%20for%20payment%3A%0D%0DFaculty%20Name%2C%20if%20applicable%3A%0D%0DDescription%20of%20Service(s)%20to%20be%20provided%3A%0D%0DPart%2FCatalog%23%3A%0D%0DQuantity%3A%0D%0D*Total%20Amount%3A%20%24%0D%0D*If%20amount%20is%20over%20%245K%2C%20UF%20Purchasing%20requires%20a%20second%20quote%3B%20if%20over%20%2425K%2C%20three%20quotes%20will%20be%20required.%20Please%20attach%20the%20quotes%20in%20PDF%20format%20to%20your%20email.%0D%0DIf%20over%20%2475K%2C%20please%20contact%20the%20SSC%20for%20assistance.); remember to use subject line as indicated above. Please include the required information as described below or use the **Purchase Order email template**.
- Please attach any supporting documentation such as alternate quotes as legible .pdf files.

# **Required in the Body of Email:**

- Ship to address (include Rm#/Bldg#) and phone number
- Vendor name, address, phone number & contact name
- Project or fund to be used for payment and, if applicable, faculty name.
- Description of item or service including:
	- o Quantity
	- o Part/Catalog #
	- o Unit price and total
- If required, attach alternate price quotes (1 Required if  $>\$5K$ ; 2 Required if  $>\$2K$ )
- For purchases over \$75K, please contact the appropriate SSC [\(McCarty](mailto:mccarty-ssc@ufl.edu?subject=Purchase%20Order&body=Purchase%20Order%20%E2%80%93%20Scan%20and%20attach%20any%20supporting%20documentation%20with%20subject%20line%20containing%20the%20words%20PURCHASE%20ORDER.%20Be%20sure%20image%20is%20legible.%0D%0DDepartment%3A%0D%0DShip%20to%20Address%20(include%20Rm%23%2FBldg%23)%3A%0D%0DPhone%20%23%3A%0D%0DVendor%20Name%3A%0D%0DVendor%20Address%3A%0D%0DVendor%20Phone%23%3A%0D%0DVendor%20Contact%20Name%3A%0D%0DProject%20or%20fund%20for%20payment%3A%0D%0DFaculty%20Name%2C%20if%20applicable%3A%0D%0DDescription%20of%20Service(s)%20to%20be%20provided%3A%0D%0DPart%2FCatalog%23%3A%0D%0DQuantity%3A%0D%0D*Total%20Amount%3A%20%24%0D%0D*If%20amount%20is%20over%20%245K%2C%20UF%20Purchasing%20requires%20a%20second%20quote%3B%20if%20over%20%2425K%2C%20three%20quotes%20will%20be%20required.%20Please%20attach%20the%20quotes%20in%20PDF%20format%20to%20your%20email.%0D%0DIf%20over%20%2475K%2C%20please%20contact%20the%20SSC%20for%20assistance.) or [Fifield\)](mailto:fifield-ssc@ufl.edu?subject=Purchase%20Order&body=Purchase%20Order%20%E2%80%93%20Scan%20and%20attach%20any%20supporting%20documentation%20with%20subject%20line%20containing%20the%20words%20PURCHASE%20ORDER.%20Be%20sure%20image%20is%20legible.%0D%0DDepartment%3A%0D%0DShip%20to%20Address%20(include%20Rm%23%2FBldg%23)%3A%0D%0DPhone%20%23%3A%0D%0DVendor%20Name%3A%0D%0DVendor%20Address%3A%0D%0DVendor%20Phone%23%3A%0D%0DVendor%20Contact%20Name%3A%0D%0DProject%20or%20fund%20for%20payment%3A%0D%0DFaculty%20Name%2C%20if%20applicable%3A%0D%0DDescription%20of%20Service(s)%20to%20be%20provided%3A%0D%0DPart%2FCatalog%23%3A%0D%0DQuantity%3A%0D%0D*Total%20Amount%3A%20%24%0D%0D*If%20amount%20is%20over%20%245K%2C%20UF%20Purchasing%20requires%20a%20second%20quote%3B%20if%20over%20%2425K%2C%20three%20quotes%20will%20be%20required.%20Please%20attach%20the%20quotes%20in%20PDF%20format%20to%20your%20email.%0D%0DIf%20over%20%2475K%2C%20please%20contact%20the%20SSC%20for%20assistance.).

#### **Step 3: SSC received and processes Purchase Order request**

- SSC reviews and analyzes *my*uf Market cart or purchase order email request.
- SSC submits purchase order to UF Purchasing for approval.
- SSC staff will post the Purchase Order to corresponding project or fund ledger.

## **Helpful Links**

- [UF Purchasing](http://www.purchasing.ufl.edu/)
- [UF Purchasing myUF Market](http://purchasing.ufl.edu/departments/myufmarket/default.asp)
- [UF Purchasing Resources](http://www.purchasing.ufl.edu/departments/myufmarket/resources.asp)
- [UF Purchasing Directives and Procedures](http://www.purchasing.ufl.edu/departments/directives.asp)
- [UF Purchasing Helpful Resources](http://www.purchasing.ufl.edu/links/default.asp)

**For assistance with this process or anything else, please contact your Shared Service Center:**

#### **McCarty**

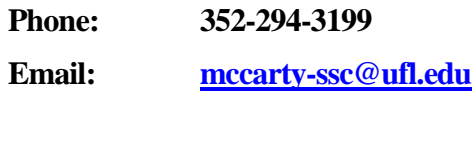

# **Fifield**

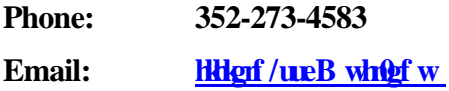